### **HTML Headings**

- Headings are defined with the  $\langle h \rangle$  to  $\langle h \rangle$  tags.
- <h1> defines the most important heading. <h6> defines the least important heading.

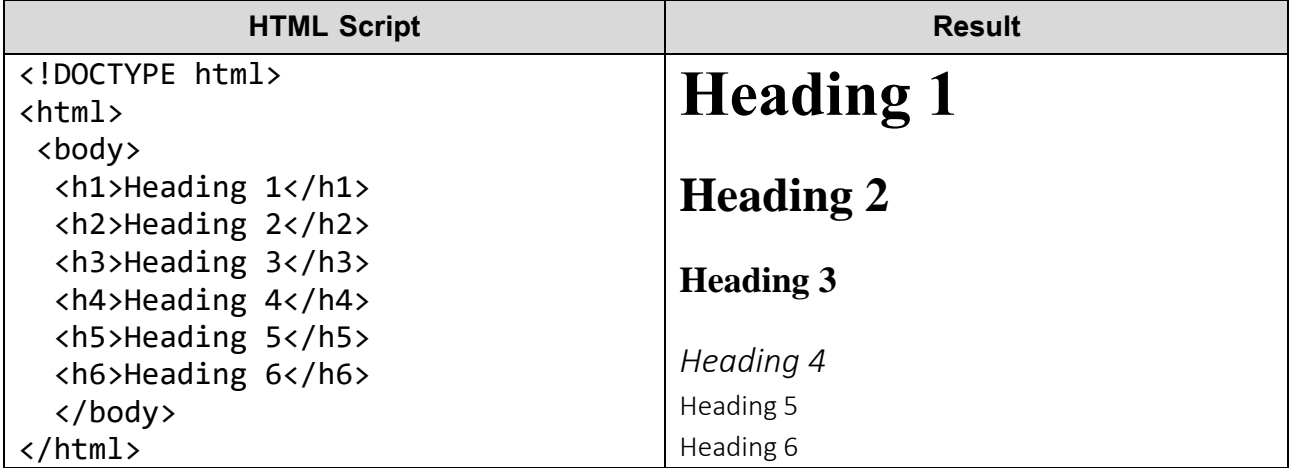

**Note**: Browsers automatically add some white space (a margin) before and after a heading.

### **Bigger Headings**

- Each HTML heading has a default size. However, you can specify the size for any heading with the style attribute, using the CSS font-size property:

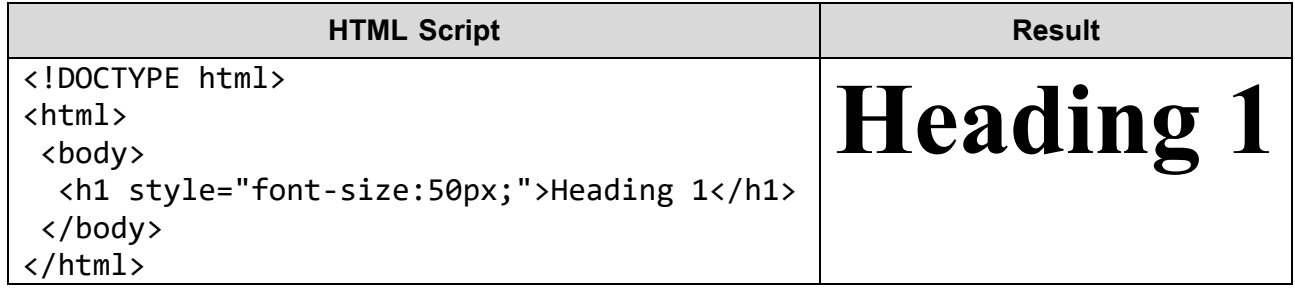

#### **HTML Horizontal Rules**

- The <hr> tag defines a thematic break in an HTML page, and is most often displayed as a horizontal rule.
- The <hr> element is used to separate content (or define a change) in an HTML page.

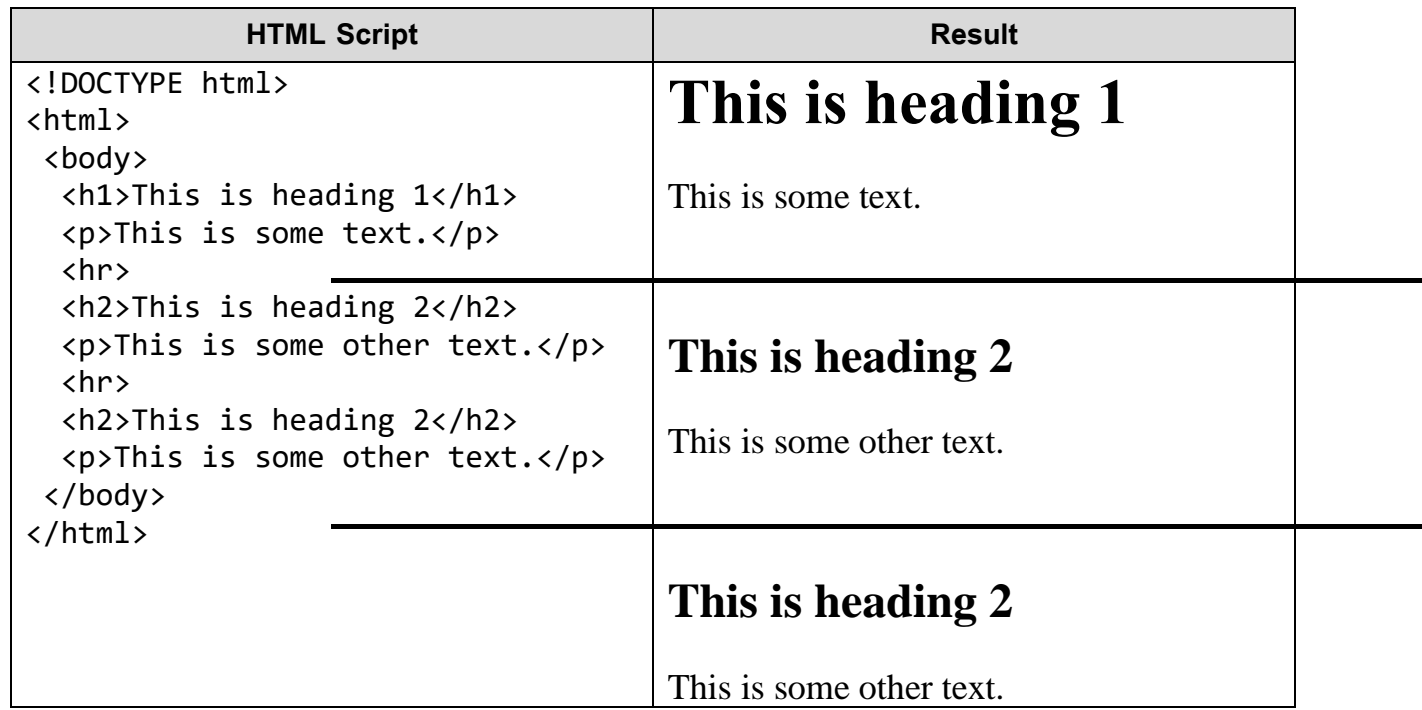

#### **The HTML <head> Element**

- The HTML <head> element has nothing to do with HTML headings.
- The <head> element is a container for metadata. HTML metadata is data about the HTML document. Metadata is not displayed.
- The  $\epsilon$  head between the  $\epsilon$  has the standard the  $\epsilon$  body bag:

```
<!DOCTYPE html>
<html>
<head>
  <title>My First HTML</title>
   <meta charset="UTF-8">
</head>
<body>
     …………………
</body>
</html>
```
**Note**: Metadata typically define the document title, character set, styles, links, scripts, and other meta information.

#### **How to View HTML Source?**

Have you ever seen a Web page and wondered "Hey! How did they do that?"

#### **View HTML Source Code:**

Right-click in an HTML page and select "View Page Source" (in Chrome) or "View Source" (in IE), or similar in other browsers. This will open a window containing the HTML source code of the page.

#### **Inspect an HTML Element:**

Right-click on an element (or a blank area), and choose "Inspect" or "Inspect Element" to see what elements are made up of (you will see both the HTML and the CSS). You can also edit the HTML or CSS on-the-fly in the Elements or Styles panel that opens.

### **Examples:**

```
1- Add a heading to the paragraph with the text "London".
```

```
<!DOCTYPE html>
<html>
 <body>
```

```
<p>London is the capital city of England. It is the most populous city 
 in the United Kingdom, with a metropolitan area of over 13 million 
 inhabitants.</p>
</body>
```

```
</html>
```
### **Solution:**

```
<!DOCTYPE html>
<html>
<body>
  <h1>London</h1>
  <p>London is the capital city of England. It is the most populous city 
  in the United Kingdom, with a metropolitan area of over 13 million 
  inhabitants.</p>
 </body>
</html>
```
Internet Web Site Design / 3rd Stage 2- HTML5

## **Computer Engineering Department**

2- Add a horizontal rule between the heading and the paragraph.

<!DOCTYPE html> <html> <body> <h1>London</h1> <p>London is the capital city of England. It is the most populous city in the United Kingdom, with a metropolitan area of over 13 million inhabitants.</p> </body> </html> **Solution**: <!DOCTYPE html> <html> <body> <h1>London</h1> **<hr>** <p>London is the capital city of England. It is the most populous city in the United Kingdom, with a metropolitan area of over 13 million inhabitants.</p> </body> </html>

3- Add six headings to the document with the text "Hello". Start with the most important heading and end with the least important heading.

```
<!DOCTYPE html>
<html>
<body>
  <h1>Hello</h1>
  <h2>Hello</h2>
  <h3>Hello</h3>
  <h4>Hello</h4>
  <h5>Hello</h5>
  <h6>Hello</h6>
</body>
</html>
```
4- Markup the following text with appropriate tags:

"Universal Studios Presents" is the most important content.

"Jurassic Park" is the next most important content.

"About" is of lesser importance than Jurassic Park.

The sentence "On the Island of Isla Nublar, a new park has been built: Jurassic Park is a theme park of cloned dinosaurs!!" is just a paragraph.

#### **Solution:**

```
<!DOCTYPE html>
<html>
  <body>
    <h1>Universal Studios Presents</h1>
    <h2>Jurassic Park</h2>
    <h3>About</h3>
    <p>On the Island of Isla Nublar, a new park has been built: 
    Jurassic Park is a theme park of cloned dinosaurs!!</p>
  </body>
</html>
```
### **HTML Paragraphs**

- The HTML <p> element defines a paragraph:

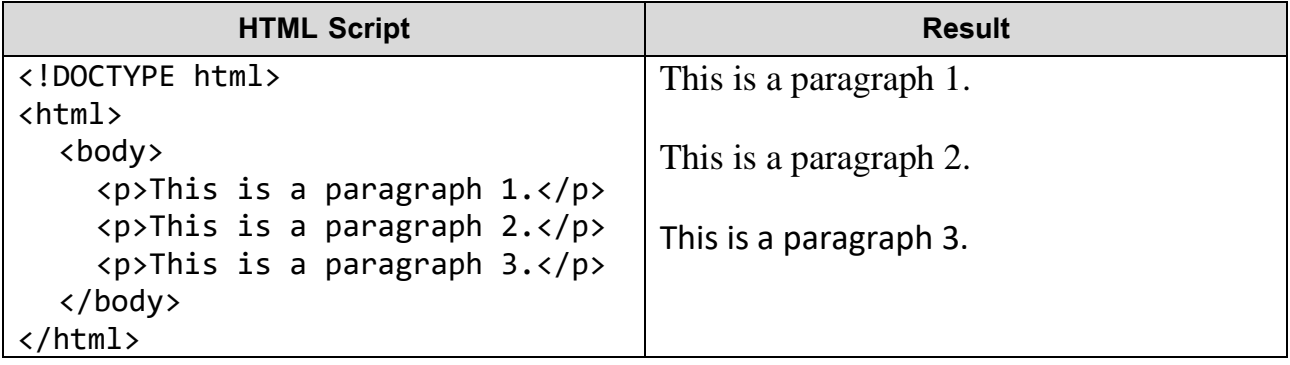

**Note**: Browsers automatically add some white space (a margin) before and after a paragraph.

#### **HTML Display**

- You cannot be sure how HTML will be displayed.
- Large or small screens, and resized windows will create different results.
- With HTML, you cannot change the output by adding extra spaces or extra lines in your HTML code.
- The browser will remove any extra spaces and extra lines when the page is displayed:

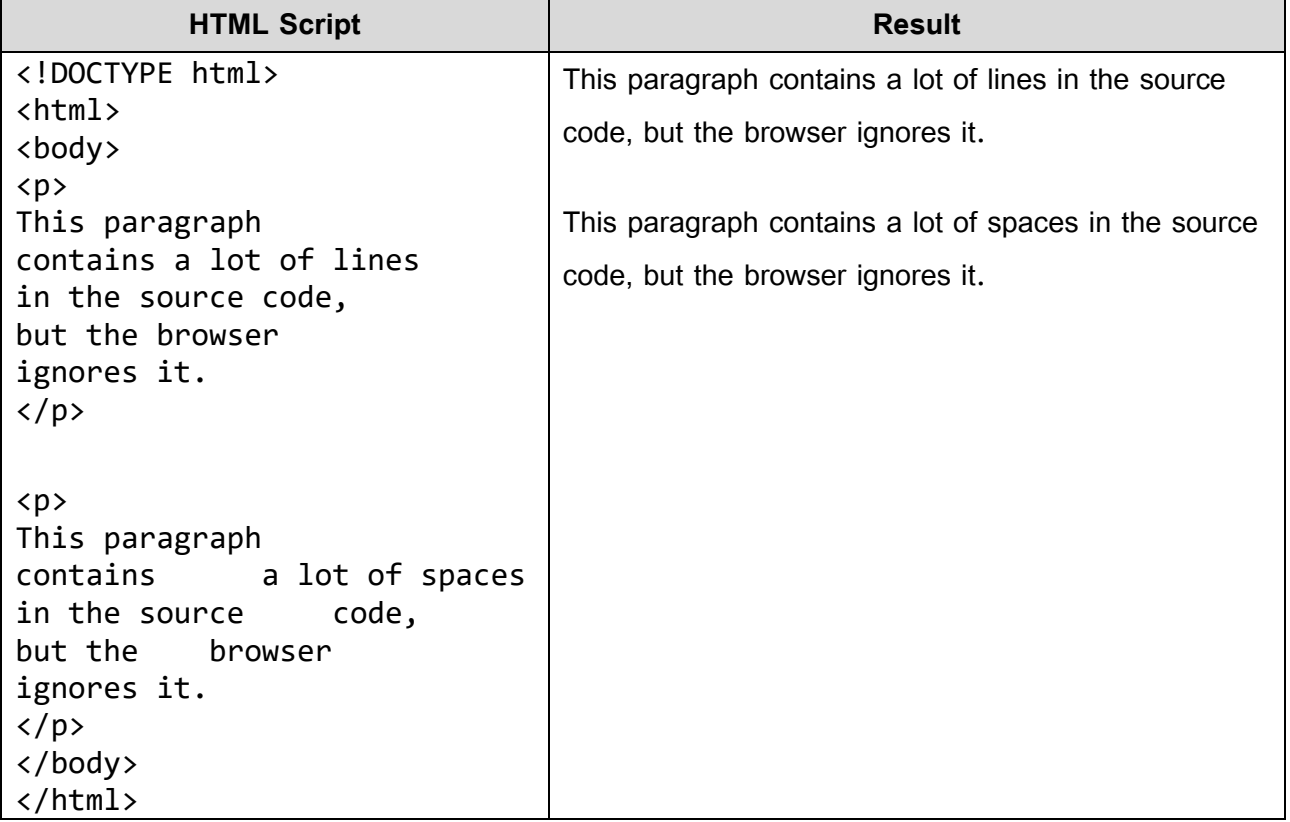

#### **HTML Line Breaks**

- The HTML <br> element defines a line break.
- Use <br> if you want a line break (a new line) without starting a new paragraph.
- The  $\text{str}$  tag is an empty tag, which means that it has no end tag.

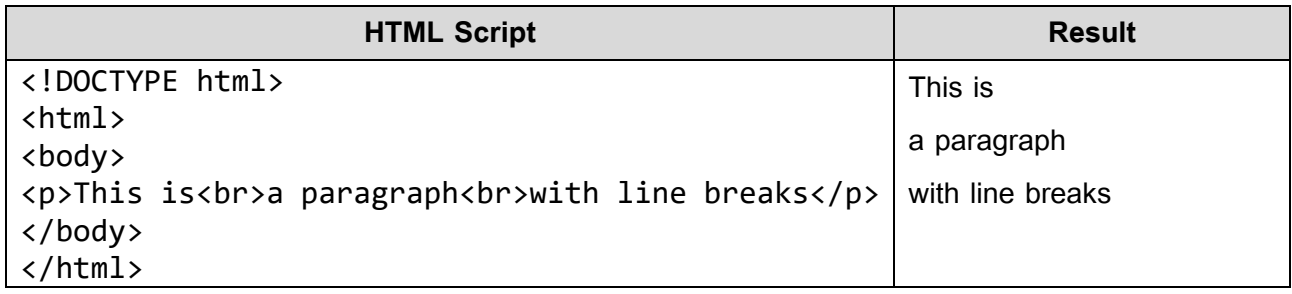

#### **The Poem Problem**

- This poem will display on a single line:

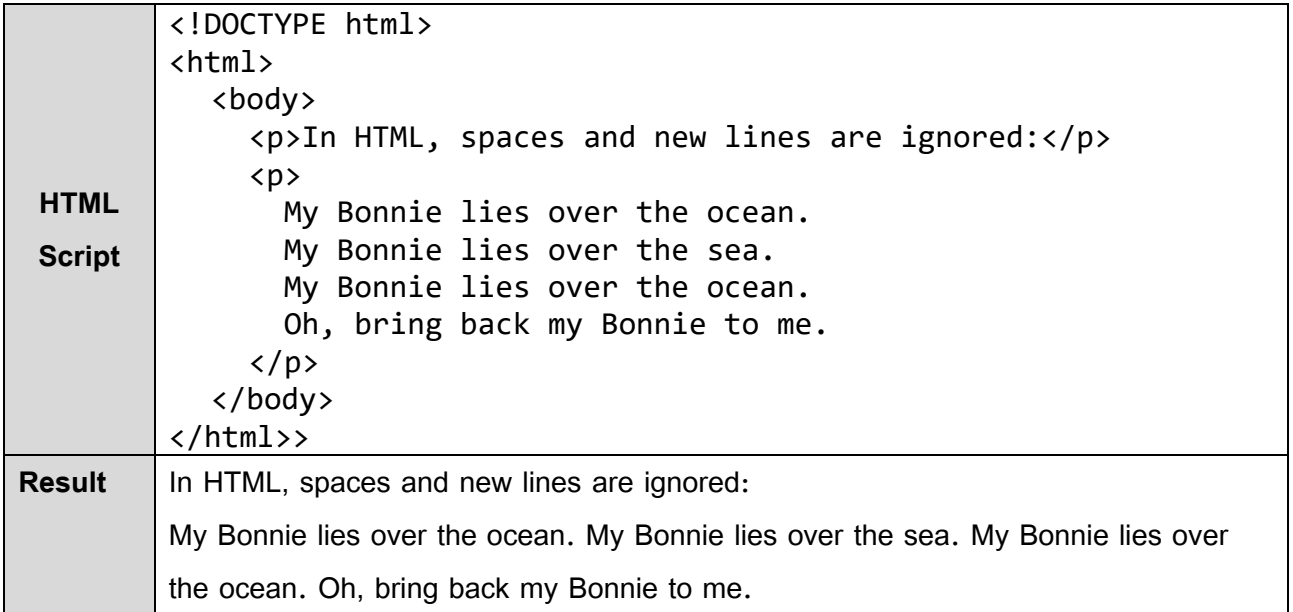

## The HTML <pre> Element

- The HTML <pre> element defines preformatted text.
- The text inside a <pre> element is displayed in a fixed-width font (usually Courier), and it preserves both spaces and line breaks:

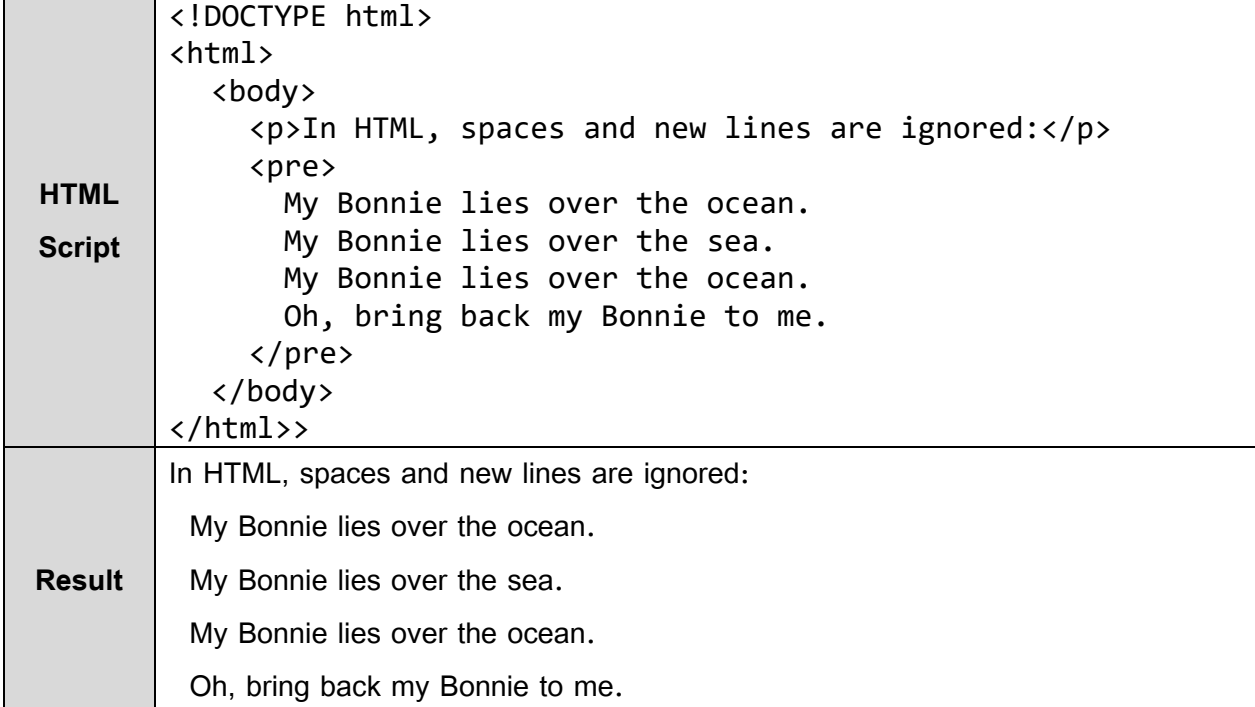

### **Examples:**

1- Add a paragraph to this document with the text "Hello World!".

```
<!DOCTYPE html>
<html>
  <body>
    <p>Hello World!</p>
  </body>
</html>
```
2- Write the result for the following HTML script and then clean up this document with proper end

tags.

```
<!DOCTYPE html>
<html>
  <body>
    <h1>This is a Heading
    <p>This is a paragraph.
    <p>This is a paragraph.
  </body>
</html>
```
#### **Solution**:

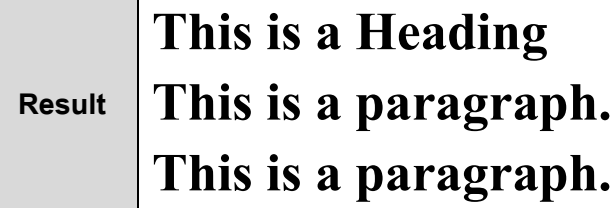

### **Correct tags:**

```
<!DOCTYPE html>
<html>
  <body>
    <h1>This is a Heading</h1>
    <p>This is a paragraph.</p>
    <p>This is a paragraph.</p>
  </body>
</html>
```
 $3-$  Fix the display of the poem below. Display the poem over 4 lines using  $\text{str}$  elements.

```
<!DOCTYPE html>
<html>
  <body>
    <p>
    My Bonnie lies over the ocean.
    My Bonnie lies over the sea.
    My Bonnie lies over the ocean.
    Oh, bring back my Bonnie to me.
    \langle/p>
  </body>
</html>
<!DOCTYPE html>
<html>
  <body>
    <p>
    My Bonnie lies over the ocean.<br>
    My Bonnie lies over the sea.<br>
    My Bonnie lies over the ocean.<br>
    Oh, bring back my Bonnie to me.
```
 $\langle$ /p> </body>

</html>

**Solution:**

## **HTML Styles**

- Setting the style of an HTML element, can be done with the style attribute.
- The HTML style attribute has the following syntax:

<tagname style="property:value;">

- The property is a CSS property. The value is a CSS value.

#### **HTML Background Color**

- The background-color property defines the background color for an HTML element.
- This example sets the background color for a page to powderblue:

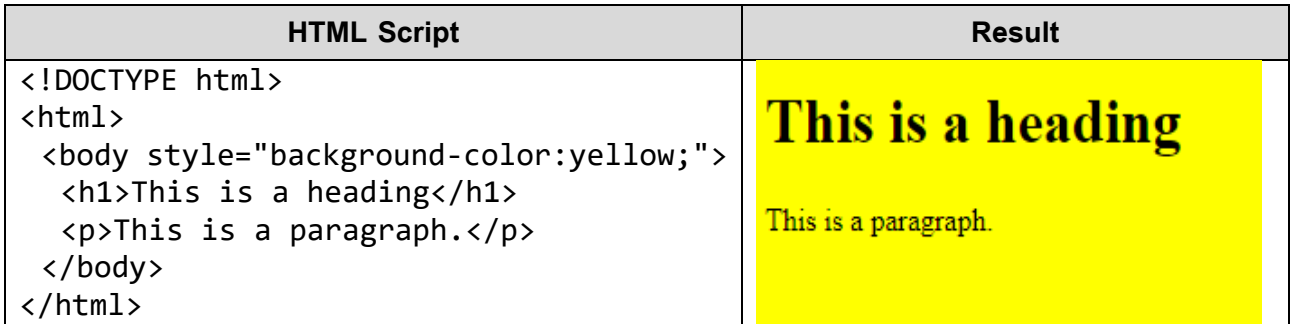

#### **HTML Text Color**

- The color property defines the text color for an HTML element:

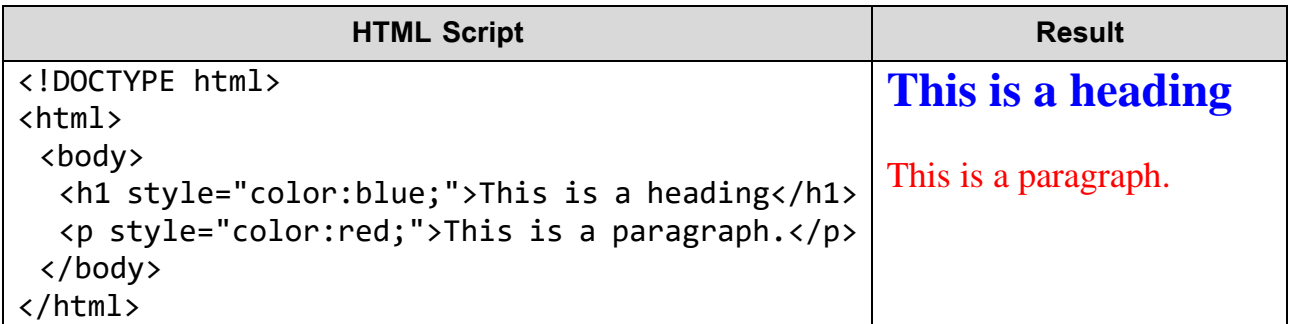

2- HTML5

**Computer Engineering Department** 

## **HTML Fonts**

- The font-family property defines the font to be used for an HTML element:

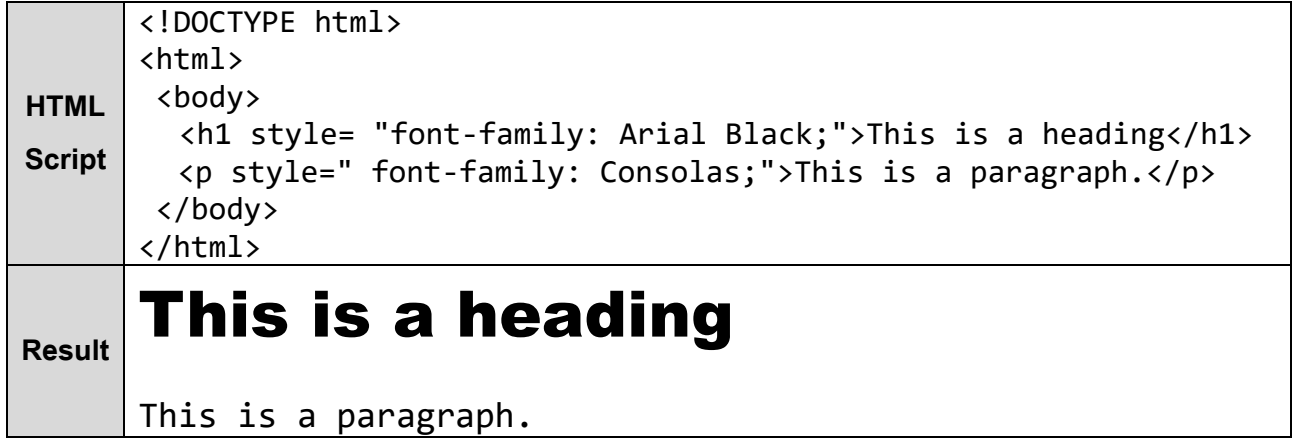

### **HTML Text Size**

- The font-size property defines the text size for an HTML element:

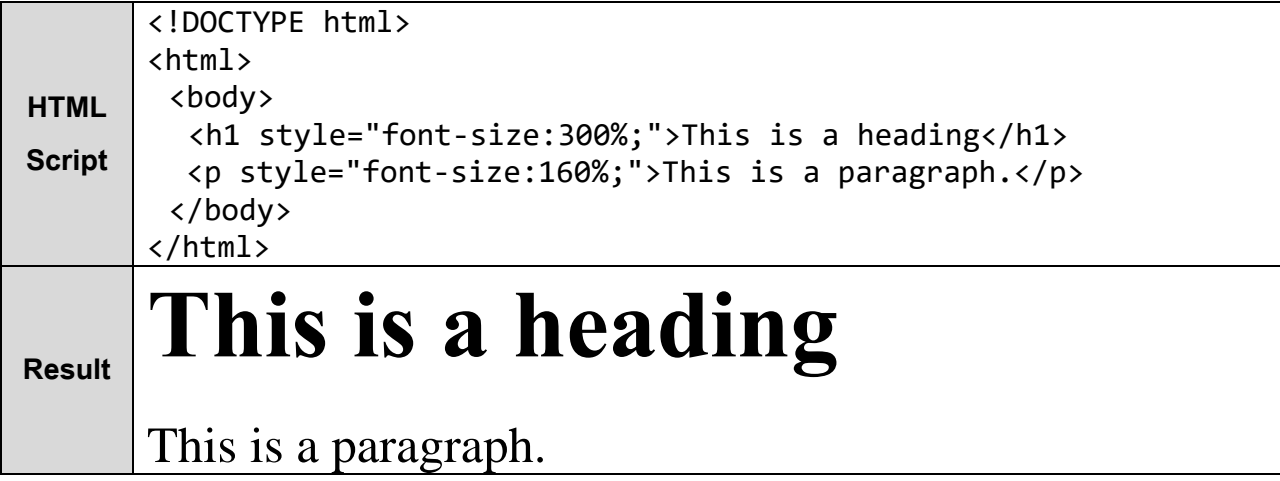

### **HTML Text Alignment**

- The text-align property defines the horizontal text alignment for an HTML element:

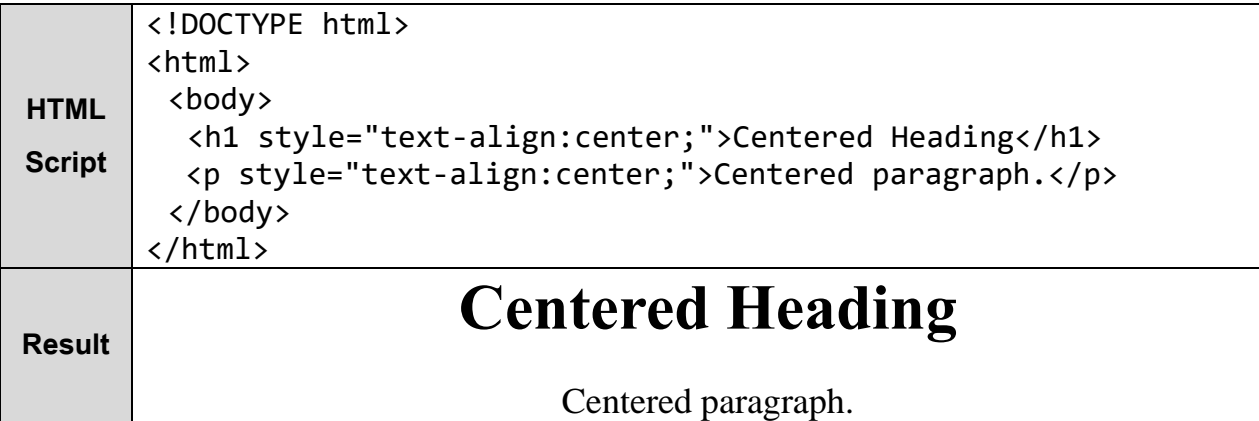

Internet Web Site Design / 3rd Stage

2- HTML5

## Computer Engineering Department

### **Example:** For the following script:

- 1- Change the text color of the paragraph to "blue".
- 2- Change the font of the paragraph to "courier".
- 3- Change the background color of the page below to red.
- 4- Change the text size of the paragraph to 50px.

```
<!DOCTYPE html>
<html>
  <body>
    <p>This is a paragraph.</p>
  </body>
</html>
```
#### **Solution:**

1- <!DOCTYPE html> <html>

```
<body>
    <p style="color:blue">This is a paragraph.</p>
  </body>
</html>
```
### $2 -$

```
<!DOCTYPE html>
<html>
  <body>
    <p style="font-family: courier">This is a paragraph.</p>
  </body>
</html>
```
#### $3-$

 $4-$ 

```
<!DOCTYPE html>
<html>
  <body style="background-color: red">
    <p>This is a paragraph.</p>
  </body>
</html>
<!DOCTYPE html>
<html>
  <body>
    <p style="font-size:50px">This is a paragraph.</p>
  </body>
```

```
</html>
```